# **Scan Mode**

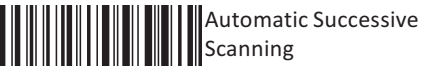

Mode

**1D Wireless Barcode Scanner User Manual**

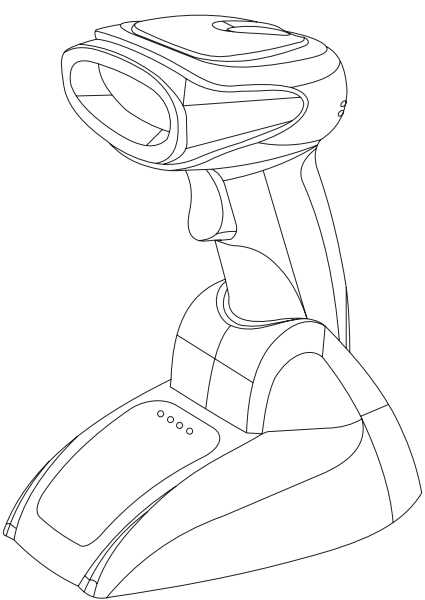

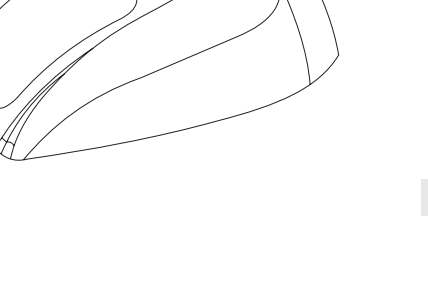

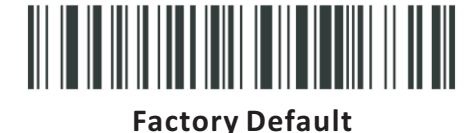

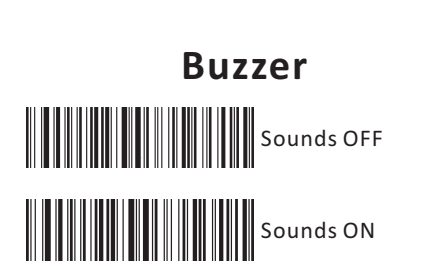

# **Keyboard Mode**

**Language Selection**

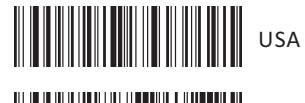

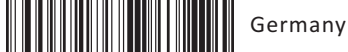

France

**Keyboard Case Control** 

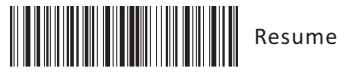

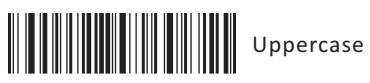

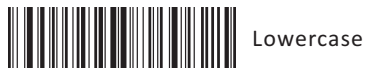

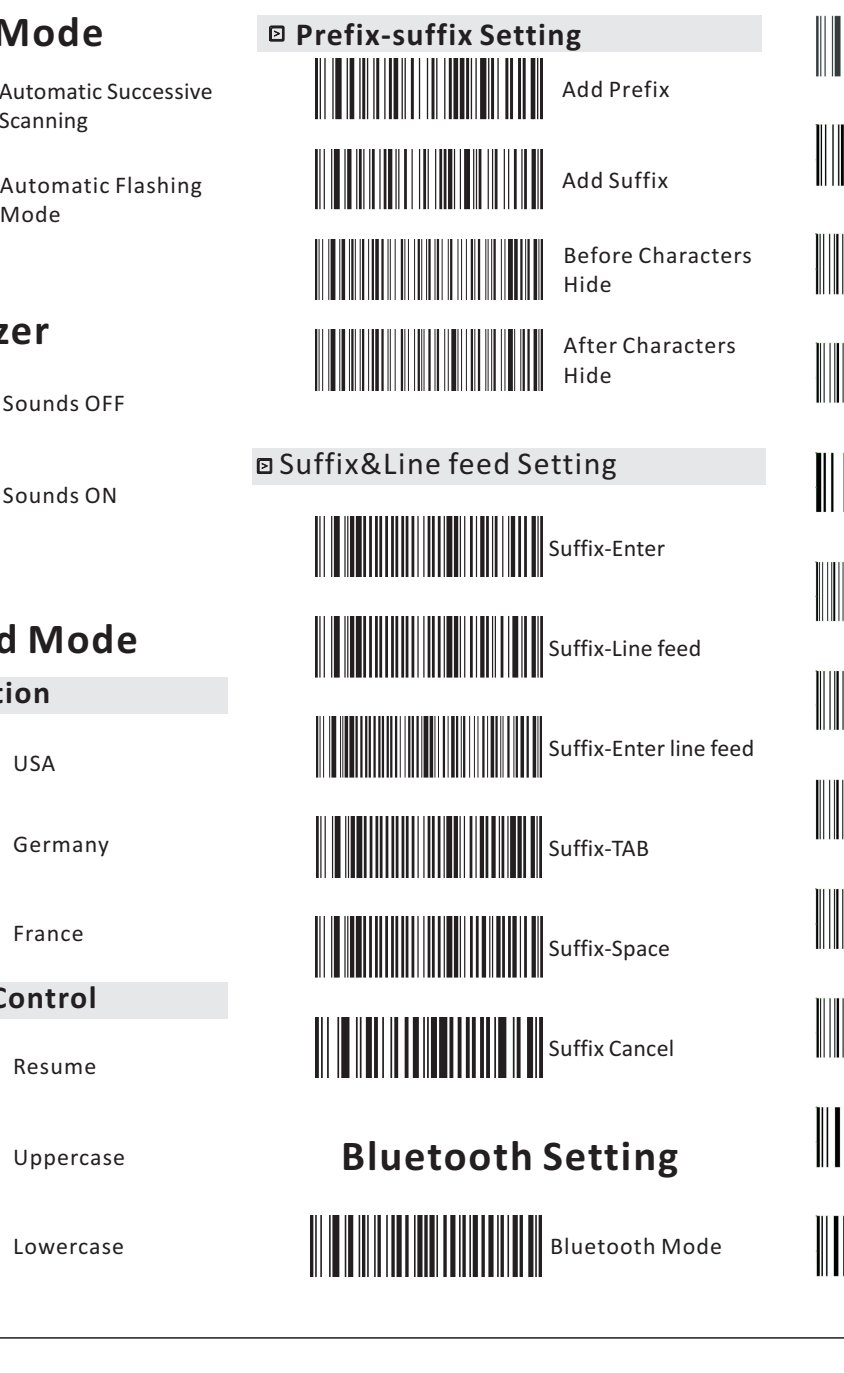

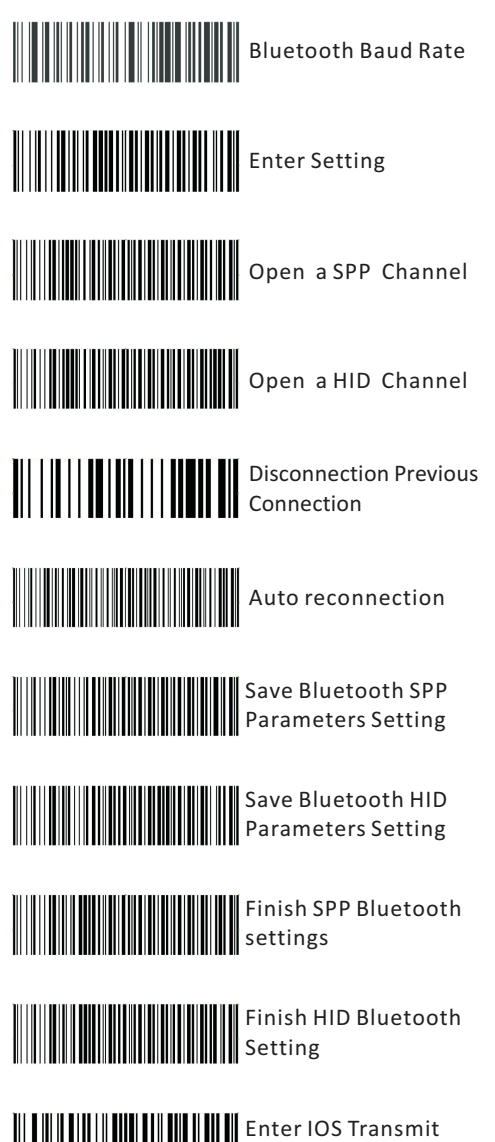

Mode

Mode

Quit IOS Transmit

### **Instruction for Bluetooth Pair Mode**

#### **Scanners pair with receiver**

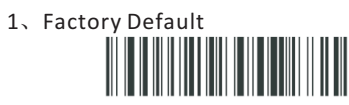

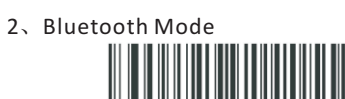

3、Bluetooth Baud Rate

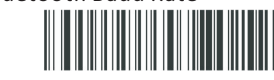

- 4、Bluetooth Setting Mark
- 5、Enter Setting

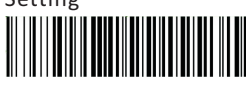

6、Open SPP Channel

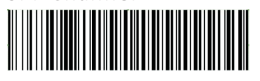

7、Disconnect Previous Connection

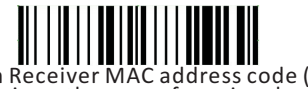

8、Scan Receiver MAC address code ( the code is on the case of receiver base)

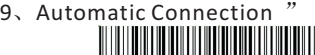

- 
- 10、Save Bluetooth SPP Parameters Setting

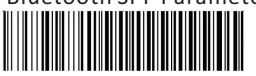

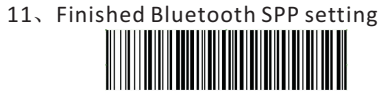

- 12、Quit IOS Transmit Mode
- Bluetooth pair with IPAD and Mobiles
	- 1、Factory Default
	- 2、Bluetooth Mode
	- 3、Bluetooth Baud Rate
	- 4、Bluetooth Setting Mark
	- 5、Enter Setting

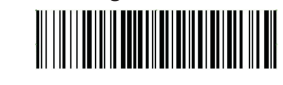

6、Open HID Channel

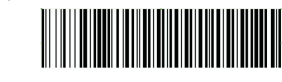

7、Disconnect Previous Connection

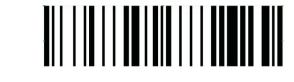

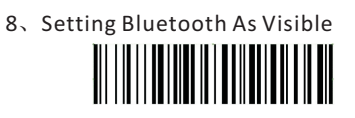

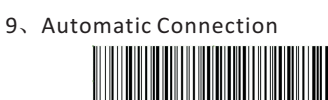

10、Save Bluetooth HID Parameters Setting

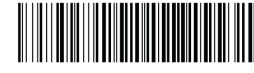

- 11、Finish Bluetooth HID setting
- 12、Apple devices need to open the IOS Transmit Mode, Android or other devices please close it

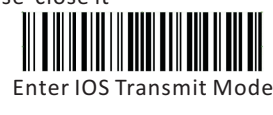

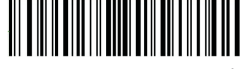

- Quit IOS Transmit Mode
- 13、On IPAD or Mobiles, open Bluetooth and search till find NVC-MD-CS45 ,then pair

# **Special Bar Codes Enable**

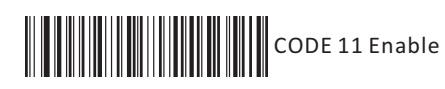

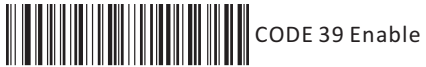

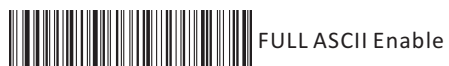

**CODE 93 Enable** 

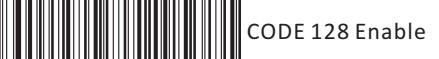

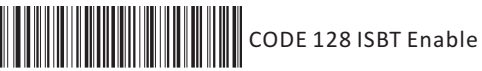

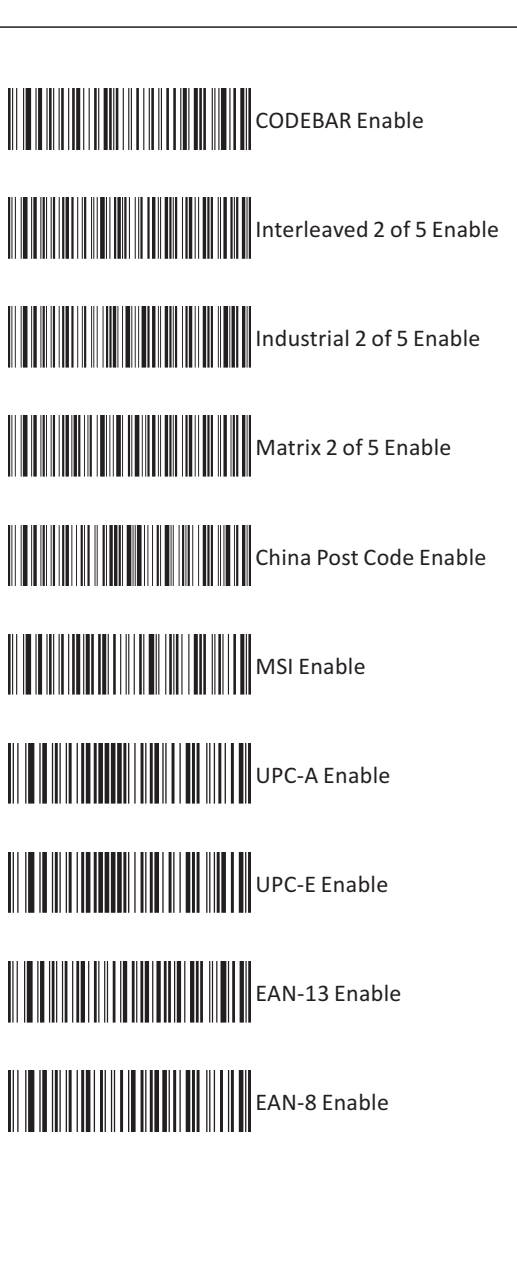